[linux](https://intrusos.info/doku.php?id=tag:linux&do=showtag&tag=linux), [ubuntu,](https://intrusos.info/doku.php?id=tag:ubuntu&do=showtag&tag=ubuntu) [sincronizar](https://intrusos.info/doku.php?id=tag:sincronizar&do=showtag&tag=sincronizar), [copiar](https://intrusos.info/doku.php?id=tag:copiar&do=showtag&tag=copiar), [música,](https://intrusos.info/doku.php?id=tag:musica&do=showtag&tag=m%C3%BAsica) [ipad](https://intrusos.info/doku.php?id=tag:ipad&do=showtag&tag=ipad)

## **Copiar música al ipad sin iTunes**

El ipad debe de tener hecho el jailbreak y el cydia instalado

- Entramos en la aplicación Cydia e instalamos los paquetes OpenSSH y PwnTunes
- En Ajustes de PwnTunes activamos la opción **Needs Sync**
- Arrancamos filezilla y nos logueamos en el ipad (host=ip del ipad, user=root, password=alpine, port=22)

alpine es la contraseña por defecto para el ipad, se aconseja cambiar la clave del root

- Copiamos la música en **/private/var/mobile/Media/My Music"**
- Lanzamos la aplicación Música e importará lo que hemos copiado

## **Pasar vídeos al ipad**

Lo primero que necesitamos es instalar en el ipad la aplicación VLC. Después vamos a dicha aplicación y la barra lateral activamos la opción **Trasnferir via WIFI** Una vez activa basta con abrir el navegador desde nuestro equipo y subir el fichero que queramos al ipad.

## **Referencias**

- <http://ubuntuforums.org/showthread.php?t=2199251>
- [http://www.digitalika.com/2011/05/banshee-aplicacin-en-ubuntu-similar-a-itunes-le-permite-sinc](http://www.digitalika.com/2011/05/banshee-aplicacin-en-ubuntu-similar-a-itunes-le-permite-sincronizar-su-ipod-iphone-o-ipad/) [ronizar-su-ipod-iphone-o-ipad/](http://www.digitalika.com/2011/05/banshee-aplicacin-en-ubuntu-similar-a-itunes-le-permite-sincronizar-su-ipod-iphone-o-ipad/)

From: <https://intrusos.info/> - **LCWIKI**

Permanent link: **<https://intrusos.info/doku.php?id=ipad:sincronizar&rev=1466447419>**

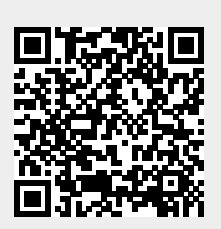

Last update: **2023/01/18 13:54**

note